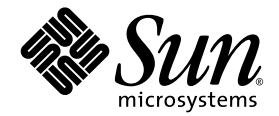

# Sun StorEdge™ 3000 系列 FRU 安装指南

### Sun StorEdge 3310 SCSI 阵列

Sun StorEdge 3510 FC 阵列

Sun Microsystems, Inc. 4150 Network Circle Santa Clara, CA 95054 U.S.A. 650-960-1300

部件号 817-2767-11 2003 年 6 月,修订版 A

有关本文档的建议,请发送至:http://www.sun.com/hwdocs/feedback

版权所有 © 2003 Dot Hill Systems Corporation, 6305 El Camino Real, Carlsbad, California 92009, USA. 保留所有权利。

Sun Microsystems, Inc. 和 Dot Hill Systems Corporation 可能拥有与本产品或文档中涉及的技术相关的知识产权。具体来说 (且不仅限于此), 这些知识产权包括 http://www.sun.com/patents 所列出的美国专利中的一项或多项,以及在美国或其他国家 (地区)申请的一项或多项补充 专利或未决专利。

本产品或文档按照限制其使用、复制、分发和反编译的许可证进行分发。未经 Sun 及其许可方 (如果有)的事先书面授权,不得以任何形式或 任何手段复制本产品或文档的任何部分。

第三方软件由 Sun 供应商提供版权及许可授权。

本产品的某些部分来源于 Berkeley BSD 系统, 已获得 University of California 的许可。 UNIX 是在美国和其他国家 (地区)的注册商标, 已通 过 X/Open Company, Ltd. 获得独家许可。

Sun、 Sun Microsystems、 Sun 标志、 Sun StorEdge、 AnswerBook2、 docs.sun.com, 和 Solaris 是 Sun Microsystems, Inc. 在美国和其他国家 (地区)的商标或注册商标。

美国政府权利 - 商业用途。政府用户必须遵循 Sun Microsystems, Inc. 标准许可协议和 FAR 及其补充规定中的适用条款。

文档按"原样"提供,不做任何明示或暗示的条件假设、陈述和保证,包括不对任何适销性、适用性或非侵害性做任何暗示保证,除非此类声 明在法律上是无效的。

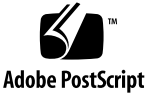

目录

- **[1. Sun StorEdge 3000](#page-6-0)** 系列 **FRU 1–1**
	- 1.1 可用的 [FRU 1–1](#page-6-1)
	- 1.2 [静电注意事项](#page-9-0) 1–4
- **2.** [磁盘驱动器和空气管理装置](#page-10-0) **FRU 2–1**
	- 2.1 [更换磁盘驱动器](#page-11-0) 2–2
		- 2.1.1 [卸下磁盘驱动器](#page-11-1) 2–2
		- 2.1.2 [安装新磁盘驱动器](#page-12-0) 2–3
	- 2.2 [安装空气管理装置](#page-12-1) 2–3
- **3.** [电源和风扇模块](#page-14-0) **FRU 3–1**
	- 3.1 [更换交流电源](#page-14-1) / 风扇模块 3–1
		- 3.1.1 [拆下交流电源](#page-15-0) / 风扇模块 3–2
		- 3.1.2 [安装交流电源](#page-15-1) / 风扇模块 3–2
	- 3.2 [更换直流电源](#page-16-0) / 风扇模块 3–3
		- 3.2.1 [卸下直流电源](#page-16-1) / 风扇模块 3–3
		- 3.2.2 [安装交流电源](#page-16-2) / 风扇模块 3–3
- **4.** 电池 **[FRU 4–1](#page-18-0)**
	- 4.1 [电池日期信息](#page-18-1) 4–1
	- 4.2 [更换电池](#page-19-0) 4–2
- [4.2.1](#page-19-1) 更换 FC 电池 4–2
- 4.2.2 更换 [SCSI](#page-21-0) 电池 4–4
- **5. FC** 模块 **[FRU 5–1](#page-24-0)**
	- 5.1 更换 I/O [控制器模块](#page-24-1) 5–1
		- 5.1.1 [将配置设置保存到](#page-25-0) NVRAM 5–2
		- 5.1.2 卸下 I/O [控制器模块](#page-25-1) 5–2
		- 5.1.3 安装 I/O [控制器模块](#page-26-0) 5–3
		- 5.1.4 [将双控制器阵列转换为单控制器阵列](#page-26-1) 5–3
		- 5.1.5 [给单控制器阵列或电源关闭的阵列更换](#page-27-0) I/O 控制器 5–4
	- 5.2 更换 I/O [扩展模块](#page-27-1) 5–4
		- 5.2.1 卸下 I/O [扩展模块](#page-28-0) 5–5
		- 5.2.2 安装 I/O [扩展模块](#page-28-1) 5–5
	- 5.3 更换 I/O [模块时,有时候需要更新](#page-29-0) SES 固件 5–6
	- 5.4 [安装超小型插头](#page-30-0) 5–7
	- 5.5 将 FC JBOD 转换为 [FC RAID](#page-31-0) 阵列 5–8
- **6. SCSI** 模块 **[FRU 6–1](#page-32-0)**
	- 6.1 替换 SCSI [控制器模块](#page-33-0) 6–2
		- 6.1.1 [将配置设置保存到](#page-33-1) NVRAM 6–2
		- 6.1.2 卸下 SCSI [控制器模块](#page-33-2) 6–2
		- 6.1.3 安装 SCSI [控制器模块](#page-34-0) 6–3
		- 6.1.4 [更换单控制器阵列或电源关闭的阵列](#page-34-1) 6–3
	- 6.2 更换 [SCSI I/O](#page-35-0) 模块 6–4
		- 6.2.1 [必要时安装垫片](#page-35-1) 6–4
		- 6.2.2 卸下 [SCSI I/O](#page-35-2) 模块 6–4
		- 6.2.3 安装 [SCSI I/O](#page-36-0) 模块 6–5
	- 6.3 更换 SCSI [端接器模块](#page-36-1) 6–5
		- 6.3.1 卸下 SCSI [端接器模块](#page-36-2) 6–5

6.3.2 [安装端接器模块](#page-37-0) 6–6

6.4 更换 [EMU](#page-38-0) 模块 6–7

6.4.1 卸下 [EMU](#page-39-0) 模块 6–8

6.4.2 安装 [EMU](#page-39-1) 模块 6–8

- 6.5 安装 RAID/ 扩展机箱 [FRU 6–8](#page-39-2)
- 6.6 [外部端接器的特殊](#page-40-0) JBOD 用法 6–9
- 6.7 在 SCSI [阵列上安装充填面板](#page-43-0) 6–12

#### <sup>第</sup> **1** <sup>章</sup>

## <span id="page-6-0"></span>Sun StorEdge 3000 系列 FRU

本文档提供了卸下和安装 Sun StorEdge™ 3510 FC 阵列和 Sun StorEdge 3310 SCSI 阵 列中的可现场更换单元 (FRU) 的说明。还包括关于 Sun StorEdge 3510 FC 和 3310 SCSI 阵列通用的 FRU 的说明。这些 FRU 组件可以由客户或 Sun 服务代理人员来更换。

本章包含以下主题:

- 第 1-1 页的"可用的 FRU"
- 第 1-4 [页的 "静电注意事项"](#page-9-0)

提供关于以下 FRU 的拆卸和安装说明:

- 磁盘驱动器
- 电源和风扇模块
- 卡模块
- 特定用途的 FRU, 例如电池

### <span id="page-6-1"></span>1.1 可用的 FRU

大多数的 FRU 都是可热交换的,但也有少数模块是可热维护的。热维护的意思是,可 以在阵列和主机已通电时对模块进行更换,但所连接的主机必须处于非活动状态。

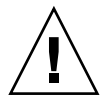

警告 **–** 为了确保成功地更换 FRU,请严格遵守 FRU 过程。

下表列出当前可用的 FRU。有关其它 FRU, 请向销售代表咨询或访问 Sun 网站。

<sup>表</sup> **1-1** Sun StorEdge 3510 FC 阵列可用的 FRU 的列表

| FRU 型号编号                  | 说明                                      |  |  |  |  |
|---------------------------|-----------------------------------------|--|--|--|--|
| F370-5535-01              | 盒, 2U, FC, 机箱 + 后板 (RAID/JBOD)          |  |  |  |  |
| F370-5545-01              | 电池, FC, 2U                              |  |  |  |  |
| F370-5540-01              | 电缆, FC, 1.5 FT, 扩展                      |  |  |  |  |
| F370-5537-01              | I/O w/SES 和 RAID 控制器 FC, 1GB 内存, 电池, 2U |  |  |  |  |
| F370-5538-01              | $I/O$ w/SES, JBOD FC, 2U                |  |  |  |  |
| F370-5398-01 <sup>1</sup> | 交流电源 / 风扇模块, 2U                         |  |  |  |  |
| $XTA-3310-DC-Kit1$        | 直流电源 / 风扇模块, 2U                         |  |  |  |  |
| XTA-3510-36GB-15K         | 驱动器模块, 36 GB FC, 15K RPM                |  |  |  |  |
| XTA-3510-73GB-10K         | 驱动器模块, 73 GB FC, 10K RPM                |  |  |  |  |
| XTA-3510-146GB-10K        | 驱动器模块, 146 GB FC, 10K RPM               |  |  |  |  |
| $XTA-3000-AMBS1$          | 空气管理装置                                  |  |  |  |  |
| XSFP-SW-2GB               | SFP, 2G, SW 850 NM, FC, TRANS           |  |  |  |  |
| XSFP-LW-2GB               | SFP, 2G, LW 1310 NM, FC, TRANS          |  |  |  |  |
| $XTA-3310-RK-19S*1$       | 工具箱,机架安装, 2U, 19 英寸宽, 22 到 28 英寸深       |  |  |  |  |
| $XTA-3310-RK-19L*1$       | 工具箱,机架安装, 2U, 19 英寸宽, 28 到 36 英寸深       |  |  |  |  |
| $XTA-3310-RK-19C*1$       | 工具箱, Telco 机架安装中心安装, 2U, 19 英寸宽         |  |  |  |  |
| XTA-3310-RK-19F *1        | 工具箱, Telco 机架安装平镶安装, 2U, 19 英寸宽         |  |  |  |  |

\* 关于机架工具箱安装的说明,请参考 *Sun StorEdge 3000* 系列机架安装指南。

1 Sun StorEdge 3310 SCSI 和 3510 FC 阵列使用的 FRU。

| FRU 型号编号          | 说明                                 |  |  |  |  |
|-------------------|------------------------------------|--|--|--|--|
| F370-5394-01      | 事件监视单元                             |  |  |  |  |
| F370-5396-01      | I/O 模块, LVD, 扩展单元或 JBOD            |  |  |  |  |
| F370-5397-01      | I/O module, LVD, RAID              |  |  |  |  |
| F370-5403-01      | 控制器模块, 512 存储器, 电池, 2U LVD         |  |  |  |  |
| F370-5399-01      | 端接器模块                              |  |  |  |  |
| F370-5398-01AC    | 交流电源和风扇模块, 2U                      |  |  |  |  |
| F370-5527-01DC    | 直流电源和风扇模块, 2U                      |  |  |  |  |
| F370-5533-01      | 电池, LVD                            |  |  |  |  |
| F370-5405-01      | 电缆, LVD, 1 英尺, 跳线                  |  |  |  |  |
| F370-5528-01      | 电缆, LVD, 1.5 英尺, 扩展                |  |  |  |  |
| F370-5393-01      | 盒子, 2U, IBOD, LVD                  |  |  |  |  |
| F370-5524-01      | 盒子, 2U, RAID, LVD                  |  |  |  |  |
| XTA-3310-36GB-10K | 驱动器模块, 36 GB LVD, 10K RPM          |  |  |  |  |
| XTA-3310-36GB-15K | 驱动器模块, 36 GB LVD, 15K RPM          |  |  |  |  |
| XTA-3310-73GB-10K | 驱动器模块, 73 GB LVD, 10K RPM          |  |  |  |  |
| XTA-3310-DC-KIT   | 电源和风扇模块, 2U DC                     |  |  |  |  |
| XTA-3310-RK-19M   | 工具箱, 机架安装, 2U, 19 英寸宽, 18 到 28 英寸深 |  |  |  |  |
| XTA-3310-RK-19L   | 工具箱, 机架安装, 2U, 19 英寸宽, 28 到 36 英寸深 |  |  |  |  |
| XTA-3310-RK-19C   | 工具箱, Telco 机架安装中心安装, 2U, 19 英寸宽    |  |  |  |  |
| XTA-3310-RK-19F   | 工具箱, Telco 机架安装平镶安装, 2U, 19 英寸宽    |  |  |  |  |

<sup>表</sup> **1-2** Sun StorEdge 3310 SCSI 阵列可用的 FRU 的列表

## <span id="page-9-0"></span>1.2 静电注意事项

<span id="page-9-1"></span>

为防止损坏 FRU,请遵循下列步骤:

- 从工作区移走塑料、聚乙烯树脂和泡沫材料。
- 在处理 FRU 之前, 通过接触地面释放静电。
- 佩戴防静电腕带。
- 在安装 FRU 之前, 不要将其从防静电保护袋内取出。
- 在将 FRU 从阵列卸下后, 须立即将其放入防静电袋内, 并放在防静电包装中。
- 只能把持 FRU 的边缘,避免接触电路部分。
- 不要在任何表面滑动 FRU。
- 在安装 FRU 过程中, 尽量避免移动身体, 因为这样会蓄积静电。

### <span id="page-10-0"></span>磁盘驱动器和空气管理装置 FRU

本章提供关于卸下和安装磁盘驱动器 FRU 的说明,包含以下主题:

- 第 2-2 [页的 "更换磁盘驱动器"](#page-11-0)
	- 第 2-2 [页的 "卸下磁盘驱动器"](#page-11-1)
	- 第 2-3 [页的 "安装新磁盘驱动器"](#page-12-0)
- 第 2-3 [页的 "安装空气管理装置"](#page-12-1)

## <span id="page-11-0"></span>2.1 更换磁盘驱动器

驱动器模块是可热交换的;可以在阵列通电时进行更换。

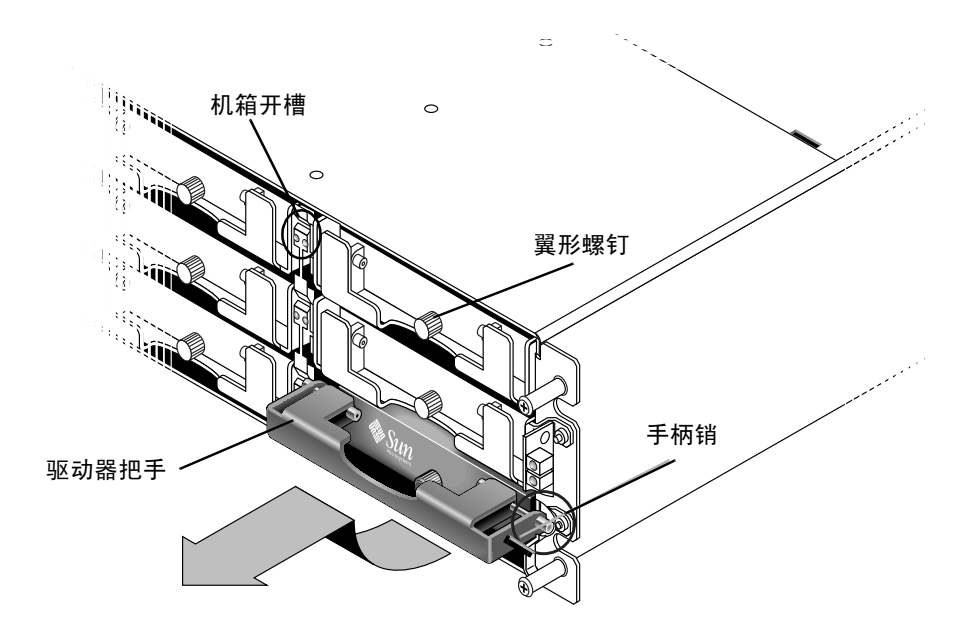

图 **2-1** 将驱动器模块拔出机箱时的前视图

#### <span id="page-11-1"></span>2.1.1 卸下磁盘驱动器

要从阵列中卸下磁盘驱动器,请执行以下步骤。

- **1.** 用所提供的钥匙将锁打开,然后轻轻地将塑料前盖从部件的前部拔下。
- **2.** 将翼型螺钉逆时针旋转两三次,直到驱动器模块松动。
- 3. 轻轻地向上拉动释放手柄,然后将驱动器模块拉出阵列。

#### <span id="page-12-0"></span>2.1.2 安装新磁盘驱动器

要在阵列中安装磁盘驱动器,请执行以下步骤。

- **1.** 将驱动器模块滑入驱动器插槽,推动模块,直到手柄销插入机箱开槽。
- **2.** 降低磁盘驱动器手柄,使手柄销与机箱插槽平齐。
- **3.** 拉下驱动器手柄,顺时针拧翼型螺钉,直到翼型螺钉上紧。

注意 **–** 为了确保翼型螺钉已上紧,请用改锥紧固螺钉,然后再将螺钉逆时针旋松四分 之一圈。

**4.** 将塑料前盖推到部件的前部,直到前盖牢牢固定,然后用钥匙将锁锁住。

### <span id="page-12-1"></span>2.2 安装空气管理装置

空气管理装置看起来和磁盘驱动器模块相同;但是它是一个空盒,用于在机箱内保持最 佳的空气流动。

如果您卸下了一个磁盘驱动器,但又没有更换它,则可以插入一个空气管理装置,以便 在机箱内保持最佳的空气流动。您可以使用与第 2-3 [页的 "安装新磁盘驱动器"](#page-12-0) 中所 述的相同步骤安装空气管理装置。

### <span id="page-14-0"></span>电源和风扇模块 FRU

本章包含下列主题:

- 第 3-1 [页的 "更换交流电源](#page-14-1) / 风扇模块"
	- 第 3-2 页的"拆下交流电源 / 风扇模块"
	- 第 3-2 [页的 "安装交流电源](#page-15-1) / 风扇模块"
- 第 3-3 页的"更换直流电源 / 风扇模块"
	- 第 3-3 [页的 "卸下直流电源](#page-16-1) / 风扇模块"
	- 第 3-3 [页的 "安装交流电源](#page-16-2) / 风扇模块"

以下功率规范适用于电源和风扇模块:

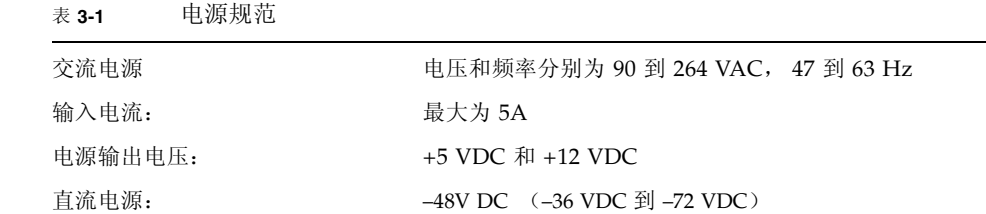

## <span id="page-14-1"></span>3.1 更换交流电源 / 风扇模块

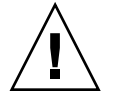

警告 **–** 为防止损坏设备,如果没有可以正常工作的替换模块,请不要拆下电源 / 风扇 模块。

### <span id="page-15-0"></span>3.1.1 拆下交流电源 / 风扇模块

- **1.** 一定要遵照第 **1-4** [页的 "静电注意事项"执](#page-9-1)行。
- 2. 关闭电源;然后卸下交流电线锁 (如果有)和电源线。
- **3.** 逆时针拧电源闩锁顶部的翼型螺钉,直到翼型螺钉从电源分离。

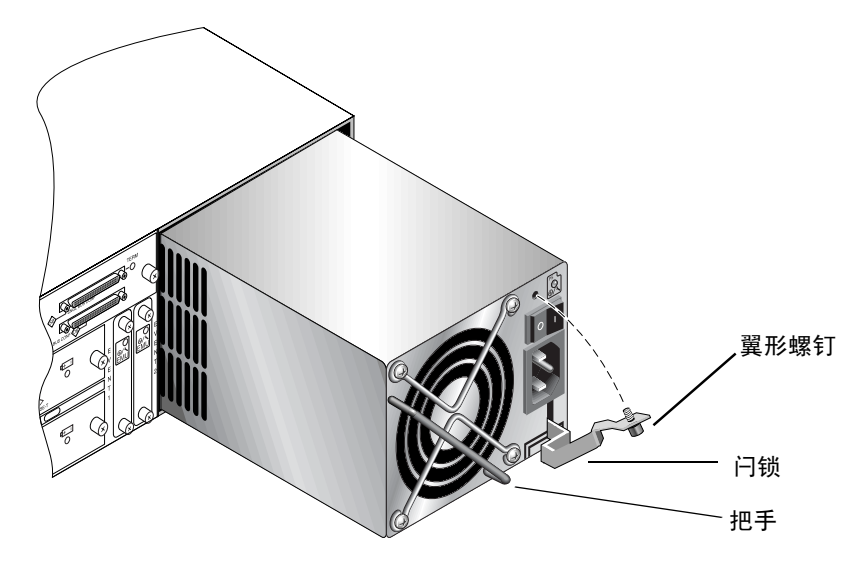

图 **3-1** 部分从机箱拔出的电源

- **4.** 以大约 **45** 度的方向向前拉动闩锁,将电源 **/** 风扇模块从中板分离。
- **5.** 使用电源把手将电源 **/** 风扇模块从机箱中拉出。

### <span id="page-15-1"></span>3.1.2 安装交流电源 / 风扇模块

- **1.** 将新的模块滑入风扇和电源插槽。
- **2.** 向后拉动闩锁,将电源完全插入机箱。
- **3.** 顺时针拧电源闩锁顶部的翼型螺钉,直到将其上紧,以便将模块固定住。

注意 **–** 为了确保翼型螺钉已上紧,请用改锥紧固螺钉,然后再将螺钉逆时针旋松四分 之一圈。

- **4.** 接上电源线,如果需要,重新安装交流电线锁。
- **5.** 重新打开电源。

### <span id="page-16-0"></span>3.2 更换直流电源 / 风扇模块

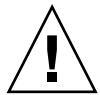

警告 **–** 为防止损坏设备,如果没有可以正常工作的替换模块,请不要拆下电源 / 风扇 模块。

#### <span id="page-16-1"></span>3.2.1 卸下直流电源 / 风扇模块

- **1.** 一定要遵照第 **1-4** [页的 "静电注意事项"](#page-9-1)执行。关闭电源;断开直流电源的电缆,并将 电缆从阵列上移走。
- **2.** 将要拆下的电源断电。
- **3.** 用一字螺丝刀松开将电缆固定到电源的两个螺丝,然后将电缆与电源断开。
- **4.** 逆时针拧电源闩锁顶部的翼型螺钉,直到翼型螺钉从电源分离。
- **5.** 以大约 **45** 度的方向向前拉动闩锁,将电源 **/** 风扇模块从中板分离。
- **6.** 使用电源把手将电源 **/** 风扇模块从机箱中拉出。

#### <span id="page-16-2"></span>3.2.2 安装交流电源 / 风扇模块

- **1.** 将新的模块滑入风扇和电源插槽。
- **2.** 向后拉动闩锁,将电源完全插入机箱。
- **3.** 顺时针拧电源闩锁顶部的翼型螺钉,直到将其上紧,以便将模块固定住。

注意 **–** 为了确保翼型螺钉已上紧,请用改锥紧固螺钉,然后再将螺钉逆时针旋松四分 之一圈。

**4.** 将直流电源线连接到直流电源。

注意 **–** 只可使用随阵列一起提供的直流电源线。

将电缆连接到电源之前,请仔细检查直流电源线的部件号和电线标签 (参见下面的 表)。 GND = 机箱接地。

表 **3-2** 直流电缆连接

| 电缆 35-00000148 |            |         |                | 电缆 35-00000156 |         |  |
|----------------|------------|---------|----------------|----------------|---------|--|
| 针号             | 电压         | 颜色      | 针号             | 电压             | 颜色      |  |
| A <sub>3</sub> | 返回         | 红色      | A <sub>3</sub> | L              | 白色      |  |
| A <sub>2</sub> | <b>GND</b> | 绿色 / 黄色 | A <sub>2</sub> | <b>GND</b>     | 绿色 / 黄色 |  |
| A1             | $-48V$     | 黑色      | A1             |                | 白色      |  |

**5.** 必要时延长直流电源线的长度:剥去电缆末端的 **1/4** 英寸,将它插入提供的 **Panduit**  管,然后拧紧该管。

**6.** 将电源线连接到阵列。

**7.** 接通电源。

## <span id="page-18-0"></span>电池 FRU

本章提供关于卸下和安装电池以及电池模块的说明。 FC 阵列具有独立的电池模块, 该模块位于每个 I/O 模块的上面。 SCSI 阵列在每个控制器模块上包含一块电池。

对于所有电池,电池日期信息都是相同的。

本章包含下列主题:

- 第 4-1 [页的 "电池日期信息"](#page-18-1)
- 第 4-2 [页的 "更换电池"](#page-19-0)
	- 第 4-2 页的"更换 FC 电池"
	- 第 4-4 页的"更换 SCSI 电池"

### <span id="page-18-1"></span>4.1 电池日期信息

电池模块显示序列号 / 部件号标签, 它在电池上的位置如图 [4-1](#page-19-2) 所示。

顶部条形码的下面是一个代表生产地的七位代码,之后是一个短划线 (–),接着是一个 四位数的代码,代表生产日期,最后是供应商指定的一个六位数的序列号。

在图 [4-1](#page-19-2) 中,示例电池生产日期以"0240"表示,其中"02"表示生产年份,"40"表 示生产的星期。如果电池没有序列号 / 部件号标签,则电池的生产日期为 2002 年 8 月。

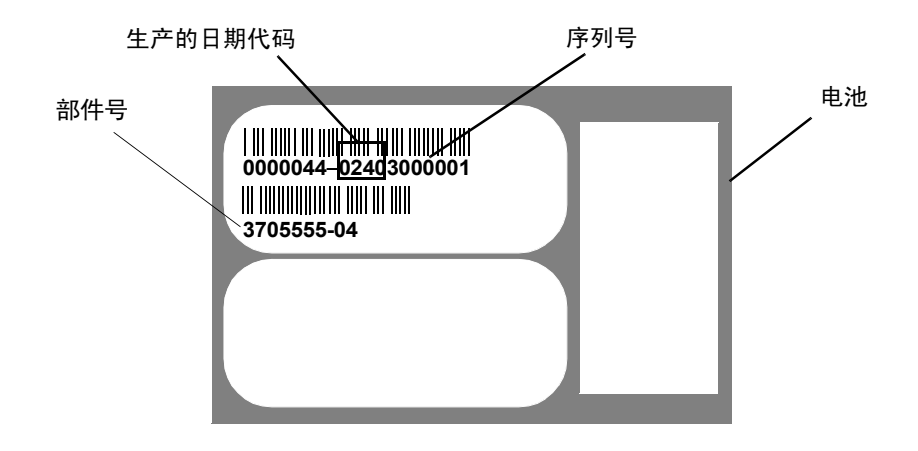

<span id="page-19-2"></span>图 **4-1** 电池标签示例

在底部条形码下面的编号就是部件号 (例如, 3705555–04)。

注意 **–** 如果在 25 摄氏度 (77 华氏度)的环境温度下连续工作,则需要每两年更换一 次电池;如果在 35 摄氏度 (95 华氏度)或更高的环境温度下连续工作,则需要每年更 换。替换电池的保存期限为 3 年。

### <span id="page-19-0"></span>4.2 更换电池

本节介绍如何卸下现有的电池并安装新电池。更换 SCSI 和 FC 阵列中的电池时,请遵 循以下过程。

#### <span id="page-19-1"></span>4.2.1 更换 FC 电池

要更换 FC 阵列电池,请执行以下步骤。

- **1.** 逆时针拧 **FC** 阵列电池模块左侧和右侧的翼型螺钉,直到翼型螺钉与机箱分离。
- 2. 抓住翼型螺钉, 然后拔出电池模块, 检查电池日期。
- **3.** 要更换电池,请完全拔出电池模块,然后将电池连接器与电池模块断开。

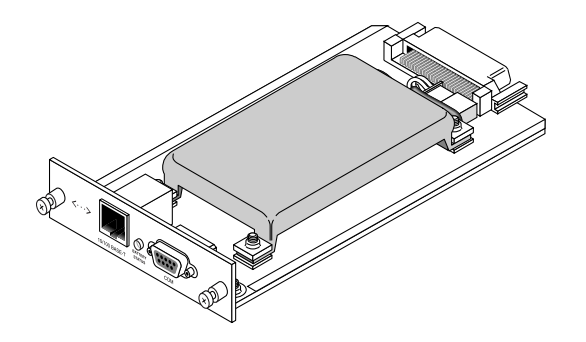

图 **4-2** 从机箱中取出的电池模块

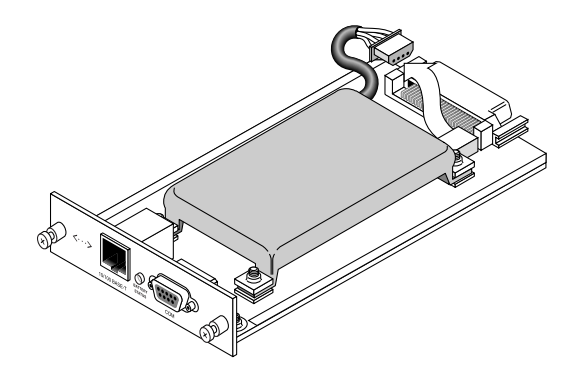

图 4-3 与电池模块断开连接的电池连接器

**4.** 卸下模块底面的电池螺钉,从电池模块中松开电池,方法与图 [4-6](#page-22-0) 所示的拆卸螺钉类似。

- **5.** 将电池提出。
- 6. 插入新电池,然后用先前卸下的螺钉将电池连接器接到电池模块上。
- **7.** 重新将电池模块插入阵列中,然后将模块翼型螺钉拧紧,以确保模块固定牢靠。

### <span id="page-21-0"></span>4.2.2 更换 SCSI 电池

要更换 SCSI 阵列电池,请执行以下步骤 (请参考图 [4-4](#page-21-1) 至图 [4-8](#page-23-0))。

**1.** 逆时针拧包含电池的控制器模块左侧和右侧的翼型螺钉,直到翼型螺钉与机箱分离。

- 2. 抓住翼型螺钉, 然后拔出电池模块, 检查电池日期。
- **3.** 要更换电池,请完全拔出控制器模块,然后将电池连接器与控制器模块断开。
- **4.** 使用改锥卸下电池螺钉,从电池模块中松开电池。
- **5.** 将电池提出。
- **6.** 插入新的电池,并将电池连接器接到控制器模块上。
- **7.** 通过改锥,用先前卸下的螺钉将电池连接到控制器上。
- **8.** 重新将控制器模块插入阵列中,然后将翼型螺钉拧紧,以确保模块固定牢靠。

警告 **–** 如果您计划更换两个控制器中的电池,则必须先对第一个控制器和电池完成上 述的所有步骤,然后再对第二个控制器执行这些步骤;否则,阵列将会断开并脱机。

<span id="page-21-1"></span>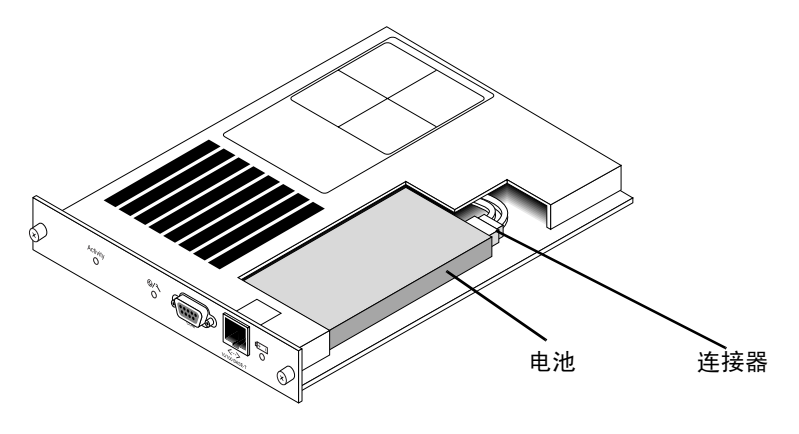

<sup>图</sup> **4-4** SCSI 阵列中的电池和连接器

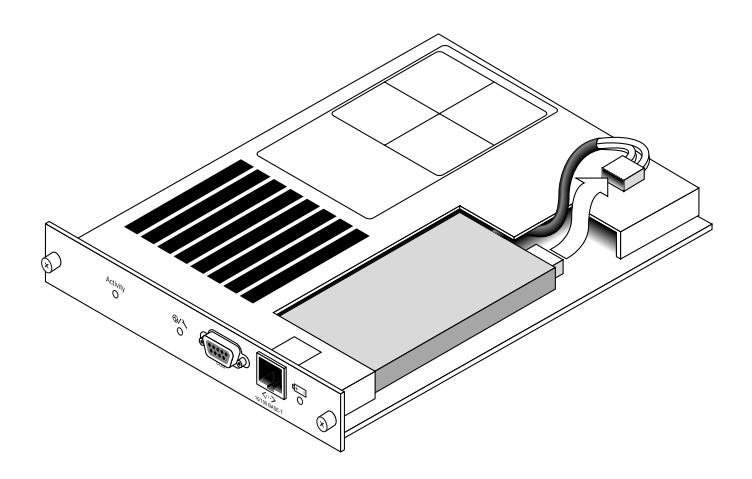

<sup>图</sup> **4-5** SCSI 阵列中拔掉的电池连接器

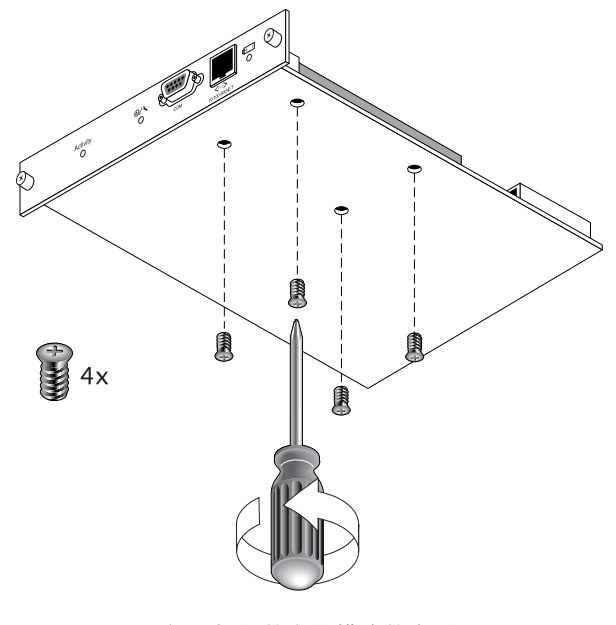

<span id="page-22-0"></span>图 **4-6** 已卸下螺钉的电池模块的底面

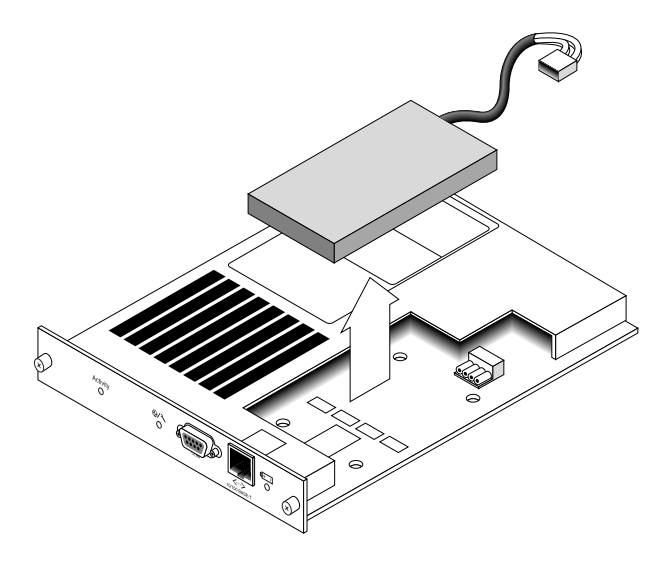

图 **4-7** 已提出电池并拔掉连接器的控制器模块的顶面

<span id="page-23-0"></span>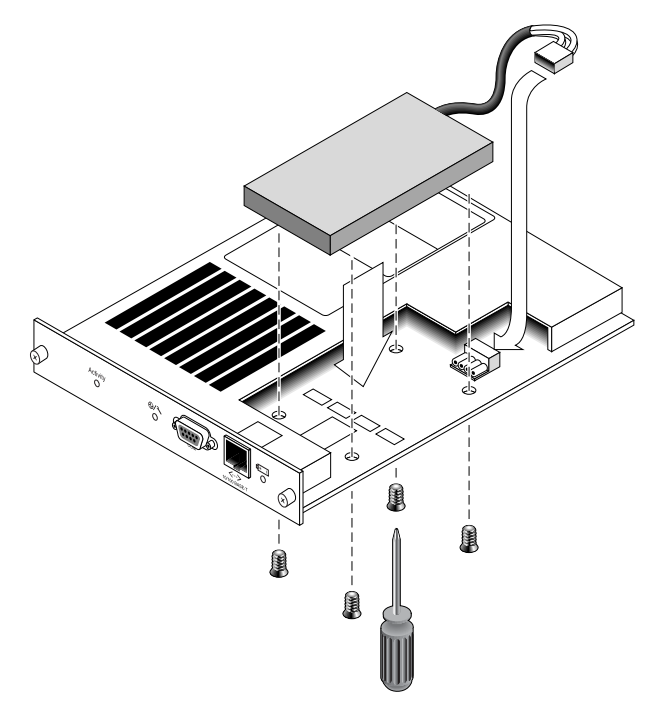

图 **4-8** 已插入电池的控制器模块的俯 (侧)视图

## <span id="page-24-0"></span>FC 模块 FRU

本文档提供卸下和安装 Sun StorEdge 3510 FC 阵列中的可现场更换单元 (FRU) 的 说明。

本章包含下列主题:

- 第 5-1 页的"更换 I/O [控制器模块"](#page-24-1)
	- 第 5-2 [页的 "将配置设置保存到](#page-25-0) NVRAM"
	- 第 5-2 页的"卸下 I/O [控制器模块"](#page-25-1)
	- 第 5-3 页的"安装 I/O [控制器模块"](#page-26-0)
	- 第 5-4 页的"给单控制器阵列或电源关闭的阵列更换 I/O 控制器"
- 第 5-4 页的"更换 I/O 扩展模块"
	- 第 5-5 页的"卸下 I/O 扩展模块"
	- 第 5-5 页的"安装 I/O 扩展模块"
- 第 5-6 页的"更换 I/O 模块时, 有时候需要更新 SES 固件"
- 第 5-7 [页的 "安装超小型插头"](#page-30-0)
- 第 5-8 页的"将 FC JBOD 转换为 [FC RAID](#page-31-0) 阵列"

### <span id="page-24-1"></span>5.1 更换 I/O 控制器模块

一定要遵照第 1-4 [页的 "静电注意事项"执](#page-9-1)行。 I/O 控制器模块是可热维护的。可热 维护的意思是,可以在阵列和主机通电时对模块进行更换,但所连接的主机必须处于非 活动状态。

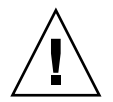

警告 **–** 在更换过程中,所连接的主机必须处于非活动状态。

### <span id="page-25-0"></span>5.1.1 将配置设置保存到 NVRAM

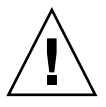

警告 **–** 如果关掉阵列的电源并更换控制器模块,则替换控制器可能会变为主控制器并 覆写先前所设定的配置设置。在更换控制器模块之前,须将配置设置保存到 NVRAM。 如果在更换 I/O 控制器模块之前断电, 则可以从 NVRAM 恢复设置。

- **1.** 从固件应用程序主菜单中选择 "**system Functions**"(系统功能)。
- **2.** 使用箭头键向下滚动并选择 "**controller maintenance**"(控制器维护)。
- **3.** 选择 "**save NVRAM to disks**"(将 **NVRAM** 保存到磁盘),然后按 **Return** 键。
- **4.** 选择 "**Yes**"(是)确认。系统会发出消息,通知您 **NVRAM** 信息已保存成功。

#### <span id="page-25-1"></span>5.1.2 卸下 I/O 控制器模块

**1.** 保持阵列处于通电状态,并确保连接的主机处于非活动状态。

警告 **–** 大多数用户在两个控制器之间拥有多个主机连接,请使用多路径软件管理它们。 如果没有多路径软件和连接,还有一个方法就是关闭阵列的电源,中断所有的主机 I/O,直到完成更换操作并接通电源。

**2.** 逆时针拧 **I/O** 控制器模块左侧和右侧的翼型螺钉,直到翼型螺钉与机箱分离。

3. 抓住翼型螺钉, 将 I/O 控制器模块拉出。

### <span id="page-26-0"></span>5.1.3 安装 I/O 控制器模块

**1.** 保持阵列电源接通。轻轻地将 **I/O** 控制器模块滑入部件中,直到其发出咔哒一声固定在 后板中。

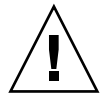

警告 **–** 请确保该模块正确地插入阵列的导轨中。

**2.** 顺时针拧 **I/O** 控制器模块左侧和右侧的翼型螺钉,直到将其上紧,以便固定住模块并使 模块的前面板与机箱平齐。

注意 **–** 为了确保翼型螺钉已上紧,请用改锥紧固螺钉,然后再将螺钉逆时针旋松四分 之一圈。

新的控制器会自动变为辅助控制器。

如果阵列通电后听到声音报警并在阵列的前面看到黄色的事件指示灯发光,则说明新的 控制器的 SES 固件版本或者它的相关 PLD 编码与阵列中的另一个 I/O 控制器不同。 要解决这个不匹配问题,请参考第 5-6 页的 "更换 I/O [模块时,有时候需要更新](#page-29-0) SES [固件"](#page-29-0)。

#### <span id="page-26-1"></span>5.1.4 将双控制器阵列转换为单控制器阵列

如果将双控制器单元改成单控制器单元, SSCS 软件不能自动识别这种更改,会报告说 已拆除控制器上的 SES 和电池板出现故障或不存在。

如果您运行的是 SSCS 软件并希望避免出现此信息,请按 《*Sun StorEdge 3000* 系列配 置服务用户指南》中的第 10 章 "维护阵列"中的步骤进行操作。包含这些操作说明的 章节的名称是 "将双控制器阵列改成单控制器阵列"。

### <span id="page-27-0"></span>5.1.5 给单控制器阵列或电源关闭的阵列更换 I/O 控制器

如果在控制器更换过程中阵列断电,或者更换了单控制器配置中的控制器,则请进行下 列重要步骤。

- **1.** 如果是用新控制器更换了旧控制器,则从 **NVRAM** 恢复配置设置:
	- **a.** 从主菜单中选择 "**system Functions**"(系统功能),然后选择 "**Controller maintenance**"(控制器维护),再按 **Return** 键。
	- **b.** 选择 "**Restore NVRAM from disks**"(从磁盘恢复 **NVRAM**),然后按回车键。 按 "**Yes**"(是)确认。
- **2.** 将称为 "**Controller Unique Identifier**"(控制器唯一识别符)的参数设为正确值:
	- **a.** 从固件主菜单中选择 "**view and edit Configuration parameters**"(查看和编辑配 置参数),然后选择 "**Controller Parameters**"(控制器参数),再按 **Return** 键。
	- **b.** 从 "**Controller Parameters**"(控制器参数)菜单中选择 "**Controller Unique Identifier <hex>**"(控制器唯一识别符 **<hex>**),然后按 **Return** 键。键入值 **0** (自动从中板读取机箱序列号),或者键入机箱原始序列号的十六进制值 (用于中板 已被更换时)。

Controller Unique Identifier (控制器唯一识别符)用于创建以太网地址和全球广域 名称。0 值立刻替换为机箱序列号的十六进制值。只有在机箱已被更换但又必须保留 原始机箱序列号时,才应当指定一个非零值;该特性在 Sun Cluster 环境中特别重 要,它用于在群集中保持相同的磁盘设备名称。

**3.** 要实现步骤 **1** 或 **2** 中所修订的配置设置,请选择主菜单上的 "**system Functions**" (系统功能),然后选择 "**Reset controller**"(重置控制器),并按 **Return** 键。

### <span id="page-27-1"></span>5.2 更换 I/O 扩展模块

一定要遵照第 1-4 [页的 "静电注意事项"执](#page-9-1)行。

所有的 I/O 扩展模块都是可热维护的。可热维护的意思是,可以在阵列和主机通电时 对模块进行更换,但所连接的主机必须处于非活动状态。

警告 **–** 更换 I/O 扩展模块时,在整个更换过程中,连接的主机必须处于非活动状态。

#### <span id="page-28-0"></span>5.2.1 卸下 I/O 扩展模块

- **1.** 保持阵列处于通电状态,并确保连接的主机在整个过程中处于非活动状态。
- **2.** 逆时针拧 **I/O** 扩展模块左侧和右侧的翼型螺钉,直到翼型螺钉与从机箱分离。
- **3.** 抓住翼型螺钉,将 **I/O** 扩展模块拉出。

### <span id="page-28-1"></span>5.2.2 安装 I/O 扩展模块

- **1.** 保持阵列处于通电状态,并确保连接的主机在整个过程中处于非活动状态。
- **2.** 将 **I/O** 扩展模块滑入机箱,直到模块稳稳地固定于后板上,而且模块的前面板与机箱 平齐。

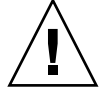

警告 **–** 请确保 I/O 扩展模块正确地插入阵列的导轨中。

**3.** 顺时针拧 **I/O** 扩展模块左侧和右侧的翼型螺钉,直到将其上紧,以便将模块固定住。

注意 **–** 为了确保翼型螺钉已上紧,请用改锥紧固螺钉,然后再将螺钉逆时针旋松四分 之一圈。

如果扩展单元通电后听到声音报警并在阵列的前面看到黄色的事件指示灯发光,则说明 新的控制器的 SES 或 PLD 固件版本与阵列中的另一个 I/O 控制器不同。要解决这个不 匹配问题,请参考第 5-6 页的 "更换 I/O [模块时,有时候需要更新](#page-29-0) SES 固件"。

注意 **–** 指示 SES 或 PLD 固件匹配的蜂鸣声是重复的莫尔斯码字母 "R"、点、连字 符、点。

### <span id="page-29-0"></span>5.3 更换 I/O 模块时, 有时候需要更新 SES 固件

您可以定期地到 "SunSolve™ 在线"(http://sunsolve.sun.com)去查找是否有 可下载的固件升级修补程序。每个修补程序分别适用于特定的固件,包括已写入控制器 SES 和 PLD 芯片中的固件。

SunSolve 具有很强的搜索能力,可以帮助您查找这些修补程序和定期的修补程序报 告,并在出现固件升级程序和其它修补程序时给您提示。此外, SunSolve 提供了修补 程序更新中已经解决了的缺陷的报告。

每个修补程序都有一个相关的 Readme 文本文件, 它提供了如何下载和安装修补程序 的详细说明。但是一般说来,所有固件的下载步骤都是相同的:

- 在 SunSolve 上找到您需要的固件升级。
- 将修补程序下载到您的某个网络位置。
- 使用阵列软件 (SSCS 或 sscli (1M) 或者在某些情况下使用阵列固件, 将固件 "烧制"到要更新的设备。

请参考阵列的版本说明,了解固件的修补程序编号和阵列发行时已有提供的其它修补 程序。

如果扩展单元或阵列通电后听到声音报警并在该阵列 / 单元的前面看到黄色的事件指示 灯发光,则说明新的 I/O 扩展模块或控制器模块的 SES 固件或 PLD 固件版本与该单元 / 阵列中的另一个 I/O 模块不同。要解决此问题,您需要下载新的 SES 固件。这可以通 过使用 Sun StorEdge Configuration Service 软件或阵列的命令行界面 (CLI) 来完成。

如果没有安装此软件,则需要从阵列附带的 CD 中安装它。安装之后,就会出现错误代 码,用以解释错误情形。如果错误信息指出 PLD 固件不匹配,则可能是因为您的 SES 固件还没有升级。 SES 固件升级通常可以解决所有明显的 PLD 不匹配问题。

安装 SSCS 或 CLI 软件后,请参考阵列的 *Sun StorEdge 3000* 系列配置服务用户指南, 了解将已升级固件闪写到相应设备的操作说明,或者参考 sccli(1M) 手册页,了解用 CLI 执行相同操作的说明。

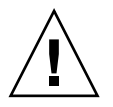

警告 **–** 请特别注意下载和安装 PLD 固件。如果安装错误的固件,或者将固件安装在错 误的设备上,则可能会出现系统认为控制器不能工作的情况。在设法决定是否需要 PLD 升级之前,请务必先升级 SES 固件。

## <span id="page-30-0"></span>5.4 安装超小型插头

光纤通道阵列使用超小型 (SFP) 连接器将阵列连接到主机和扩展单元上。

每个光纤通道 I/O 控制器模块都有六个 SFP 端口, 如图 [5-1](#page-30-1) 中所示的下排连接器。 这些端口的标签是从 FC0 到 FC5。

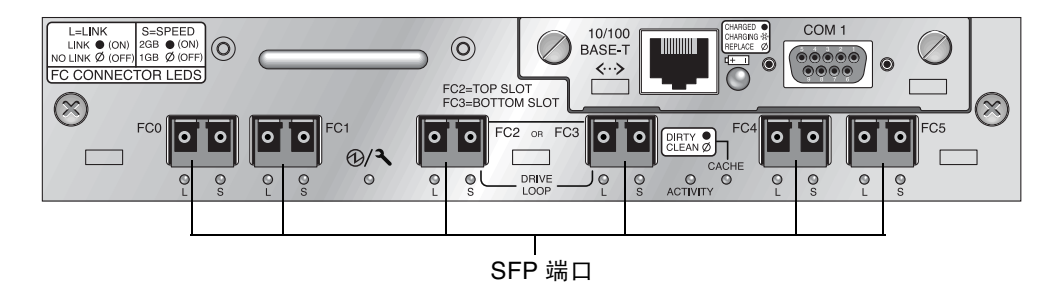

<sup>图</sup> **5-1** I/O 控制器模块上的六个 SFP 端口

<span id="page-30-1"></span>每个光纤通道 I/O 扩展模块都有两个 SFP 端口。这些端口的标签为 Loop A 或 Loop B。 **1.** 将 **SFP** 连接器滑入端口中,使金属管脚与机箱牢固连接。

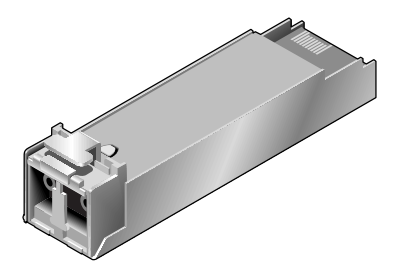

<sup>图</sup> **5-2** 用于将电缆连接到 SFP 端口的典型 SFP 连接器

2. 将光纤通道电缆的一端插入 SFP 连接器末端的双孔插座, 如图 [5-3](#page-31-1) 所示。

**3.** 将另一端插入服务器或 **FC** 扩展单元中。

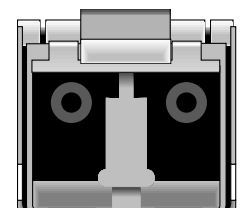

<sup>图</sup> **5-3** SFP 连接器末端的双孔插座。

<span id="page-31-1"></span>注意 **–** 要拔下 SFP 连接器,应先确保它没有连接电缆,然后将它从端口上滑出。

## <span id="page-31-0"></span>5.5 将 FC JBOD 转换为 FC RAID 阵列

执行以下步骤可以将 FC JBOD (或扩展单元)转换为单控制器或双控制器 FC RAID 阵列:

- **1.** 按照第 **5-5** [页的 "卸下](#page-28-0) **I/O** 扩展模块"中的过程卸下 **I/O** 扩展模块
- **2.** 按照第 **5-3** 页的 "安装 **I/O** [控制器模块"](#page-26-0)中的过程安装 **I/O** 控制器模块。
- **3.** 若要创建双控制器 **RAID** 阵列,请重复步骤 **1** 和 **2**。
- **4.** 由于 **JBOD** 或扩展单元没有预先配置的驱动器,因此您需要使用那些驱动器来配置该 **RAID** 阵列。有关配置说明,请参考阵列的 *Sun StorEdge* 系列安装、操作和维护手册 中有关 "首次配置"的一章。

### <span id="page-32-0"></span>SCSI 模块 FRU

本章提供了卸下和安装 Sun StorEdge 3310 SCSI 阵列中的可现场更换单元 (FRU) 的 说明。

本章包含下列主题:

- 第 6-2 页的"替换 SCSI [控制器模块"](#page-33-0)
	- 第 6-2 页的"将配置设置保存到 NVRAM"
	- 第 6-2 页的"卸下 SCSI [控制器模块"](#page-33-2)
	- 第 6-3 页的"安装 SCSI [控制器模块"](#page-34-0)
	- 第 6-3 [页的 "更换单控制器阵列或电源关闭的阵列"](#page-34-1)
- 第 6-4 页的"更换 SCSI I/O 模块"
	- 第 6-4 页的"卸下 SCSI I/O 模块"
	- 第 6-5 页的"安装 SCSI I/O 模块"
- 第 6-5 页的 "更换 SCSI [端接器模块"](#page-36-1)
	- 第 6-5 页的"卸下 SCSI [端接器模块"](#page-36-2)
	- 第 6-6 [页的 "安装端接器模块"](#page-37-0)
- 第 6-7 [页的 "更换](#page-38-0) EMU 模块"
	- 第 6-8 页的"卸下 EMU 模块"
	- 第 6-8 页的"安装 EMU 模块"
- 第 6-8 页的"安装 RAID/ 扩展机箱 FRU"
- 第 6-9 [页的 "外部端接器的特殊](#page-40-0) JBOD 用法"
- 第 6-12 页的"在 SCSI [阵列上安装充填面板"](#page-43-0)

注意 **–** 请务必遵守第 1-4 [页的 "静电注意事项"完](#page-9-1)成所有过程。

### <span id="page-33-0"></span>6.1 替换 SCSI 控制器模块

一定要遵照第 1-4 [页的 "静电注意事项"执](#page-9-1)行。

控制器模块是可热维护的。可热维护的意思是,可以在阵列和主机通电时对模块进行更 换,但所连接的主机必须处于非活动状态。

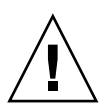

警告 **–** 在更换过程中,所连接的主机必须处于非活动状态。

### <span id="page-33-1"></span>6.1.1 将配置设置保存到 NVRAM

警告 **–** 如果关掉阵列的电源并更换控制器模块,则替换控制器可能会变为主控制器并 覆写先前所设定的配置设置。在更换控制器模块之前,须将配置设置保存到 NVRAM。 如果在更换 I/O 控制器模块之前断电,则可以从 NVRAM 恢复设置。

- **1.** 从固件应用程序主菜单中选择 "**system Functions**"(系统功能)。
- 2. 使用箭头键向下滚动并选择 "controller maintenance"(控制器维护), 然后选择 "**save NVRAM to disks**"(将 **NVRAM** 保存到磁盘),并按 **Return** 键。
- **3.** 选择 "**Yes**"(是)确认。系统会发出消息,通知 **NVRAM** 信息已保存成功。

#### <span id="page-33-2"></span>6.1.2 卸下 SCSI 控制器模块

- **1.** 保持阵列电源接通。
- **2.** 逆时针拧控制器模块左侧和右侧的翼型螺钉,直到翼型螺钉与机箱分离。
- 3. 握住翼形螺钉,拔出控制器模块。

### <span id="page-34-0"></span>6.1.3 安装 SCSI 控制器模块

**1.** 保持阵列电源接通。轻轻地将控制器模块滑入单元中,直到其发出咔哒一声固定在后 板中。

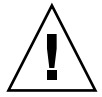

警告 **–** 请确保该模块正确地插入阵列的导轨中。

**2.** 顺时针拧控制器模块左侧和右侧的翼型螺钉,直到将其上紧,以便固定住模块并使模块 的前面板与机箱平齐。

注意 **–** 为了确保翼型螺钉已上紧,请用改锥紧固螺钉,然后再将螺钉逆时针旋松四分 之一圈。

新的控制器会自动变为辅助控制器。

#### <span id="page-34-1"></span>6.1.4 更换单控制器阵列或电源关闭的阵列

如果在控制器更换过程中阵列断电,或者更换了单控制器配置中的控制器,则请进行下 列重要步骤。

- **1.** 如果是用新控制器更换了旧控制器,则从 **NVRAM** 恢复配置设置:
	- **a.** 在固件主菜单中,选择 "**system Functions**"(系统功能),然后选择 "**Controller maintenance**"(控制器维护),再按 **Return** 键。
	- **b.** 选择 "**Restore NVRAM from disks**"(从磁盘恢复 **NVRAM**),然后按回车键。 按 "**Yes**"确认。
- **2.** 将称为 "**Controller Unique Identifier**"(控制器唯一识别符)的参数设为正确值:
	- **a.** 在固件主菜单中,选择 "**view and edit Configuration parameters**"(查看和编辑 配置参数),然后选择"**Controller Parameters**"(控制器参数),再按 **Return** 键。
	- **b.** 从 "**Controller Parameters**"(控制器参数)菜单,选择 "**Controller Unique Identifier <hex>**"(控制器唯一识别符 **<hex>**),然后按 **Return** 键。键入值 **0** (自动从中板读取机箱序列号),或者键入机箱原始序列号的十六进制值 (用于中板 已被更换时)。

Controller Unique Identifier (控制器唯一识别符)用于创建以太网地址和全球广域 名称。0 值立刻替换为机箱序列号的十六进制值。只有在机箱已被更换但又必须保留 原始机箱序列号时,才应当指定一个非零值;该特性在 Sun Cluster 环境中特别重 要,它用于在群集中保持相同的磁盘设备名称。

**3.** 要实现步骤 **1** 或 **2** 中所修订的配置设置,请选择主菜单上的 "**system Functions**"(系 统功能),然后选择 "**Reset controller**"(重置控制器),并按 **Return** 键。

### <span id="page-35-0"></span>6.2 更换 SCSI I/O 模块

一定要遵照第 1-4 [页的 "静电注意事项"执](#page-9-1)行。

警告 **–** 只有通过固件应用程序禁用了 "定期驱动器检查时间"参数后, SCSI I/O 模块 才可以热维护;这不是首选过程。*热维护* 的意思是,可以在阵列和主机已通电时对阵 列进行更换,但所连接的主机必须处于非活动状态。

#### <span id="page-35-1"></span>6.2.1 必要时安装垫片

在安装 I/O 模块之前,先检查机箱的 I/O 模块插槽的内侧边缘顶部是否有 1/4 英寸厚 的垫圈。

如果边缘上有这个垫圈,请不要使用随 I/O 模块 FRU 提供的垫圈。

如果 I/O 模块插槽的内侧边缘顶部没有垫圈,请按以下方法安装附带的垫圈:

- **1.** 去掉垫圈背面的白色塑料衬底。
- **2.** 将垫圈的粘性一面粘到 **I/O** 模块面板的内侧顶部。看上去它与已经在 **I/O** 模块面板内侧 底部的垫圈一样。

#### <span id="page-35-2"></span>6.2.2 卸下 SCSI I/O 模块

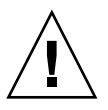

警告 **–** 在更换过程中,已连接的主机必须为备用。

- **1.** 切断阵列的电源。
- **2.** 逆时针拧 **I/O** 模块左侧和右侧的翼型螺钉,直到翼型螺钉与从机箱分离。
- **3.** 抓住翼型螺钉,将 **I/O** 模块拉出。

### <span id="page-36-0"></span>6.2.3 安装 SCSI I/O 模块

- **1.** 切断阵列的电源。
- **2.** 将 **I/O** 模块滑入机箱,直到模块稳稳地固定在后板上,而且模块的前面板与机箱平齐。

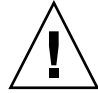

警告 **–** 确保 I/O 模块正确插入导轨。

**3.** 顺时针拧 **I/O** 模块左侧和右侧的翼型螺钉,直到将其上紧,以便将模块固定住。

### <span id="page-36-1"></span>6.3 更换 SCSI 端接器模块

一定要遵照第 1-4 [页的 "静电注意事项"执](#page-9-1)行。

### <span id="page-36-2"></span>6.3.1 卸下 SCSI 端接器模块

- **1.** 切断阵列的电源。 虽然端接器模块在技术上是可热交换的,但多数用户都会关闭阵列电源,这是因为该过 程在操作期间将要求您卸下并重新插入三个模块。
- **2.** 拆下两个控制器模块:
	- **a.** 逆时针拧每个控制器模块左侧和右侧的翼型螺钉,直到翼型螺钉与机箱分离。
	- **b.** 握住翼形螺钉,拔出控制器模块。
- **3.** 握住端接器模块的前沿,将它从机箱中拔出。

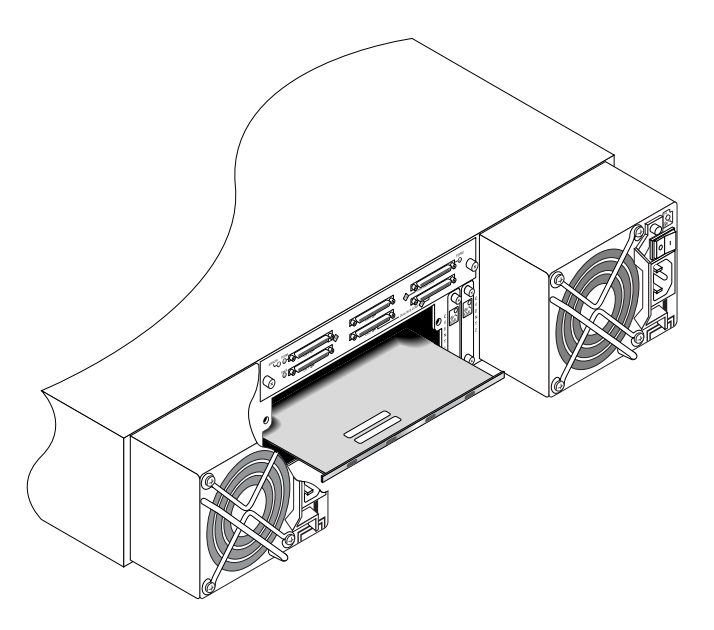

图 6-1 从机箱中部分拔出的端接器模块

### <span id="page-37-0"></span>6.3.2 安装端接器模块

**1.** 阵列仍不通电。

**2.** 将端接器模块推入机箱,直到它紧紧卡在底板上。

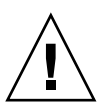

警告 **–** 请确保端接器模块正确地插入阵列的导轨中。

**3.** 重新安装两个控制器模块:

**a.** 轻轻地将每个控制器模块推入单元,直到它卡在底板上。

**b.** 顺时针旋转控制器模块左右两侧的翼形螺钉,直到将其上紧,以便将模块固定住。

注意 **–** 为了确保翼型螺钉已上紧,请用改锥紧固螺钉,然后再将螺钉逆时针旋松四分 之一圈。

**4.** 给阵列通电。

## <span id="page-38-0"></span>6.4 更换 EMU 模块

一定要遵照第 1-4 [页的 "静电注意事项"执](#page-9-1)行。 EMU 模块是可热交换的,可以在阵列 通电的时候更换。

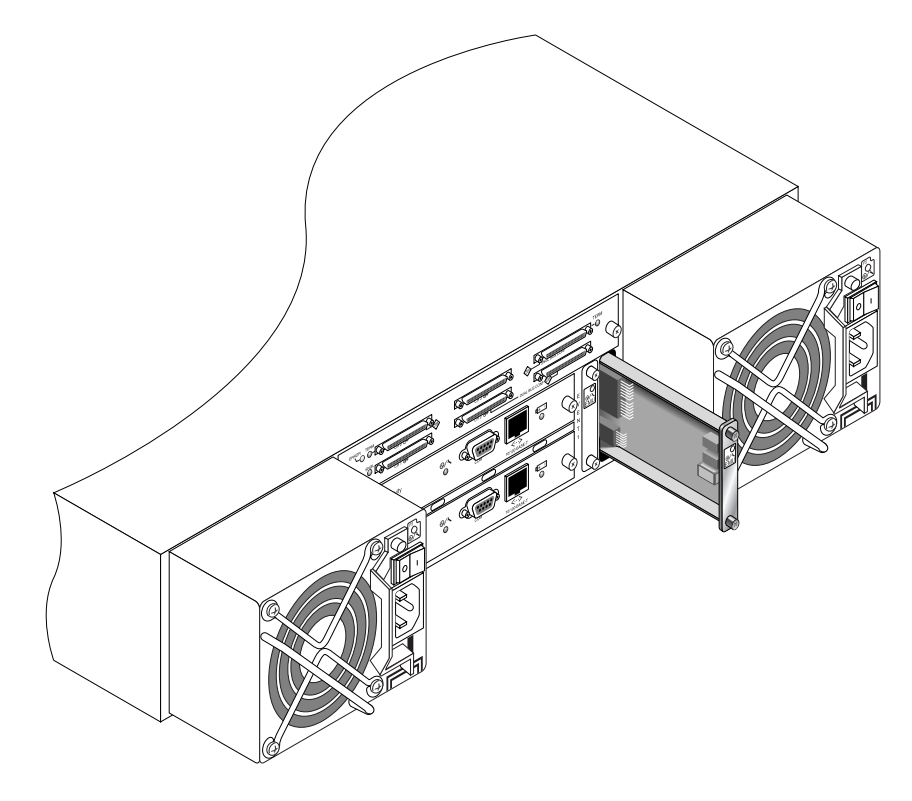

<sup>图</sup> **6-2** 从机箱中部分拔出的 EMU 模块

#### <span id="page-39-0"></span>6.4.1 卸下 EMU 模块

**1.** 保持通电,逆时针旋转 **EMU** 模块顶部和底部的翼形螺钉,直到翼形螺钉脱离机箱。

**2.** 握住翼形螺钉,拔出 **EMU** 模块。

#### <span id="page-39-1"></span>6.4.2 安装 EMU 模块

1. 保持通电, 将新的 EMU 模块推入机箱, 直到它紧紧地卡在底板上, 模块的前面板与机 箱齐平。

警告 **–** 请确保 EMU 模块正确地插入阵列的导轨中。

**2.** 顺时针旋转 **EMU** 模块顶部和底部的翼形螺钉并拧紧,固定模块。

注意 **–** 为了确保翼型螺钉已上紧,请用改锥紧固螺钉,然后再将螺钉逆时针旋松四分 之一圈。

## <span id="page-39-2"></span>6.5 安装 RAID/ 扩展机箱 FRU

Sun StorEdge 3310 SCSI 阵列盒 FRU 包括一个机箱、机箱驱动器中板和底板。这个产 品的用途是替换已经损坏的阵列盒或者中板或底板损坏的阵列盒。

为了保证阵列完全正常工作,需要添加被替换阵列中的以下部件:

- 驱动器模块
- 两个电源
- 两个 EMU 模块
- 一个 JBOD I/O 模块 (用于扩展单元或 JBOD)
- 一个 RAID I/O 模块 (用于 RAID 阵列)
- 一个端接器模块
- 一个或两个 RAID 控制器 (用于 RAID 阵列)

要安装单独的模块,请使用本指南中提供的替换操作说明。

要配置阵列,请参考阵列的安装手册,它位于 Sun StorEdge 3000 系列文档光盘上。

### <span id="page-40-0"></span>6.6 外部端接器的特殊 JBOD 用法

只有在以下情况中才需要外部端接器:当处于 Sun StorEdge 3310 SCSI JBOD 双总线配 置中并且该配置直接连接到群集环境 (通常是 Sun Cluster 环境)中的多个服务器时, 需要执行特定的维护任务。对许多维护任务而言,可以立即拆除出现故障或过时的部件 并换上新部件;这是标准过程。但是,如果出现特殊情况,需要在较长时间内断开 JBOD 上的主机连接,则可能需要保留另一个主机连接和 JBOD 上的活动。

在双总线配置中, SCSI ID 根据 SCSI 端口上的终接进行改变。如果原始配置将总线上 连接的两个 SCSI 端口与主机相连, 则 SCSI ID 为 0 到 5。如果只有底部端口与主机相 连, 则 SCSI ID 为 8 到 15。若要在群集环境中保留双总线 IBOD 上所有原始的 SCSI ID 和适当的终端,请在顶部 SCSI 端口为空但在原始配置中不为空的情况下插入外部端 接器。

注意 **–** 一般规则是, JBOD 配置中需要外部端接器 (有关 JBOD 配置的信息,请参考 *Sun StorEdge 3310 SCSI* 安装、操作和维护手册 )。JBOD 上的两个底部 SCSI 端口通常 用于 HBA 主机连接或 SCSI 跳线电缆。上部的 I/O SCSI 连接器被自动端接。不论在什 么时候,单总线 JBOD 电缆都不需要外部端接器;只有群集环境中的双总线 JBOD 电缆 在一种情况下需要外部端接器。

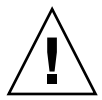

警告 **–** 在群集配置中,添加阵列计划外的主机连接会引起 SCSI ID 变化,因此会丧失 访问存储在原 SCSI ID 下的数据的能力。

为了在临时拆除一个主机连接的情况下保证其它主机连接的正常工作,请执行以下 步骤。

- **1.** 停止即将拆除电缆的主机总线上的所有主机 **I/O** 活动。
- **2.** 从向阵列要求维护工作的服务器的主机 **SCSI** 电缆断开阵列连接。
- **3.** 在双总线配置中,如果两个主机连接到一条总线,并且断开了连接到阵列底部端口的主 机电缆,则必须将顶部端口的电缆移动到底部端口。 被移动的电缆提供了到底部端口的终接。
- **4.** 将外部端接器插入阵列顶部的 **SCSI** 空端口。 外部端接器保留了原 SCSI ID, 在建立了两个主机连接的每条总线上, 这些 ID 是 0 到 5。
- **5.** 然后恢复其它主机上的主机 **I/O** 活动。

有时候需要暂时拆除标准 SCSI 阵列配置中的一条或两条 SCSI 电缆。

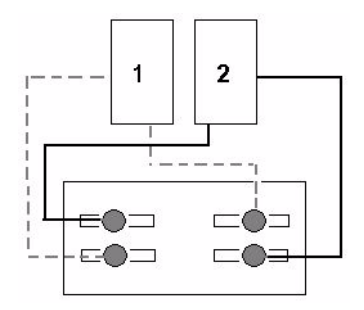

<span id="page-41-0"></span><sup>图</sup> **6-3** SCSI 阵列配置的示例

在图 [6-4](#page-42-0) 和图 [6-5](#page-42-1) 的四种情景中,分别拆除了图 [6-3](#page-41-0) 原始配置中所示的一条电缆。所有 这些情景都需要一个外部端接器。

注意 **–** 底部的输入端口只支持主机 SCSI 连接,而不支持外部端接器。

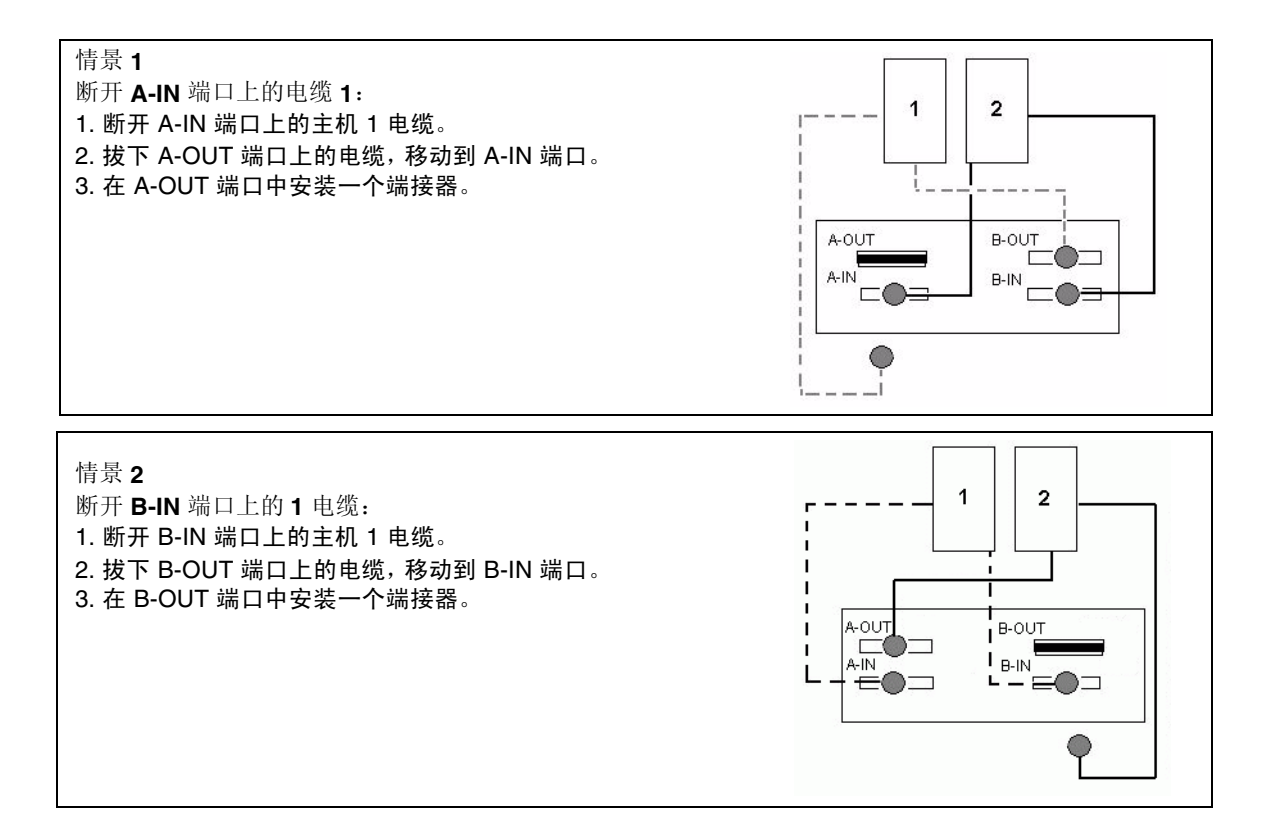

#### <span id="page-42-0"></span><sup>图</sup> **6-4** 拆卸双主机配置中的 IN 端口上的单条电缆

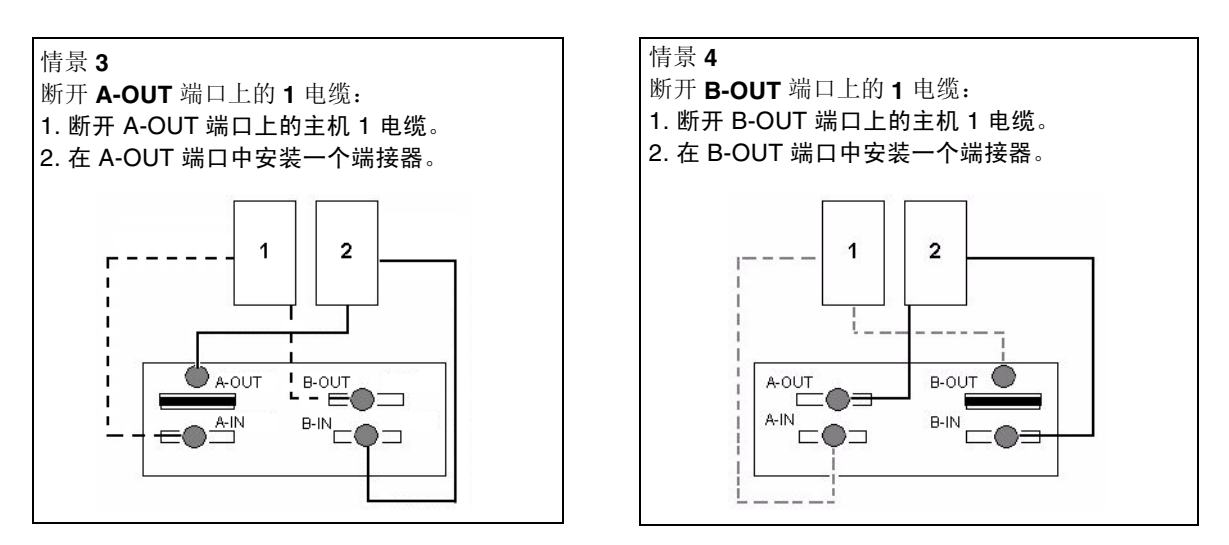

<span id="page-42-1"></span><sup>图</sup> **6-5** 拆卸双主机配置中的 OUT 端口上的单条电缆

## <span id="page-43-0"></span>6.7 在 SCSI 阵列上安装充填面板

充填面板是一块金属板,用于遮盖 Sun StorEdge 3310 SCSI 阵列背面空的控制器模块 插槽。最容易出现这种情况的是,需要拆除一个控制器模块,将一个双控制器阵列改为 单控制器阵列。充填面板可以保护阵列的内部。

要安装充填面板,请执行以下步骤。

**1.** 按照第 **6-2** 页的 "卸下 **SCSI** [控制器模块"](#page-33-2)的说明拆除控制器模块。

**2.** 确定充填面板的位置,使它盖住空插槽,并且翼形螺钉刚好位于翼形螺钉孔上面。

**3.** 顺时针旋转充填面板左右两侧的翼形螺钉并拧紧,将面板固定在阵列上。